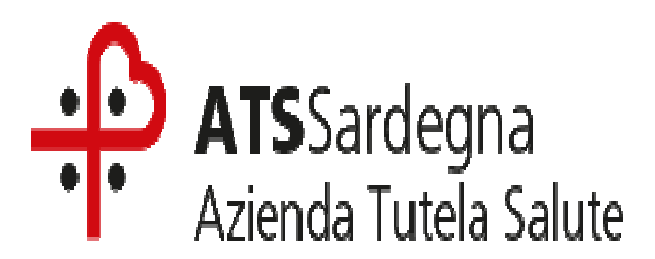

### **Avviso per la partecipazione alla selezione relativa ai passaggi di fascia personale del Comparto dell'Azienda per la Tutela della Salute (ATS) – Anno 2018**

E' indetto avviso di selezione per la partecipazione alle procedure selettive per il conseguimento di un passaggio di fascia economica per il personale del Comparto dell'ATS con decorrenza dal 1.01.2018.

Possono partecipare alla selezione coloro che posseggano i seguenti requisiti:

- Essere dipendenti dell'ATS con contratto di lavoro a tempo indeterminato
- Non essere stati interessati da passaggi di fascia economica nei 36 mesi antecedenti il 01.01.2018
- Non essere stati interessati da provvedimenti disciplinari superiori al rimprovero scritto/censura nell'anno 2017
- Aver superato positivamente la valutazione di cui al sistema delle performance anno 2017

Le graduatoria per i passaggi di fascia verrà formulata secondo i criteri di selettività e perequazione individuati nell'accordo di contrattazione integrativa sottoscritto in data 4 dicembre 2018.

I dipendenti interessati alla partecipazione alle procedure selettive dovranno presentare domanda ; esclusivamente tramite procedura telematica, secondo le istruzioni di seguito indicate.

# **PER PARTECIPARE ALL AVVISO E' NECESSARIO EFFETTUARE OBBLIGATORIAMENTE L'ISCRIZIONE ONLINE SUL SITO**

#### **https://atssardegna.iscrizioneconcorsi.it**

**L'UTILIZZO DI MODALITÀ' DIVERSE DI ISCRIZIONE COMPORTERÀ' L'ESCLUSIONE DEL CANDIDATO DALLA** 

#### **PROCEDURA.**

#### **PRESENTAZIONE DELLE DOMANDE**

La domanda di partecipazione al concorso dovrà essere, pena esclusione, **PRODOTTA ESCLUSIVAMENTE TRAMITE PROCEDURA TELEMATICA**, presente nel sito https://atssardegna.iscrizioneconcorsi.it, come più sopra indicato.

La procedura informatica per la presentazione delle domande sarà attiva a partire **dal 7.12.2018** e verrà automaticamente **disattivata alle ore 24.00 del 17.12.2018.** Pertanto, dopo tale termine, non sarà più possibile effettuare la compilazione online della domanda di partecipazione e **non sarà ammessa la produzione di altri titoli o documenti** a corredo della domanda. Inoltre non sarà più possibile effettuare **rettifiche o aggiunte.**

Il termine di cui sopra è perentorio. Saranno esclusi dal concorso i candidati le cui domande non siano state inviate secondo le modalità di seguito indicate.

La compilazione della domanda potrà essere effettuata 24 ore su 24 (salvo momentanee interruzioni per manutenzione del sito) da computer collegato alla rete internet e dotato di un browser di navigazione aggiornato tra quelli di maggiore diffusione (Chrome, Explorer, Firefox, Safari) che supporti ed abbia abilitati JavaScript e Cookie. La compatibilità con i dispositivi mobili (smartphone, tablet) non è garantita. **Si consiglia di effettuare la** 

#### 1: REGISTRAZIONE NEL SITO AZIENDALE

- Collegarsi al sito internet: **https://atssardegna.iscrizioneconcorsi.it ;**
- **Cliccare su "pagina di registrazione"** ed inserire i dati richiesti.

Fare attenzione al corretto inserimento della e-mail (non PEC, non indirizzi generici o condivisi, ma mail personale) perché a seguito di questa operazione il programma invierà una e-mail al candidato con le credenziali provvisorie (Username e Password) di accesso al sistema di iscrizione ai concorsi on-line (attenzione **l'invio non è immediato quindi registrarsi per tempo**).

- **Collegarsi**, una volta ricevuta la mail, al link indicato nella stessa per modificare la Password provvisoria con una password segreta e definitiva a vostra scelta che dovrà essere conservata per gli accessi successivi al primo, **attendere** poi qualche secondo per essere automaticamente reindirizzati.
- •

#### 2: ISCRIZIONE ON LINE ALL'AVVISO

• Dopo aver inserito Username e Password definitiva, selezionare la voce di menù "Concorsi", per accedere alla schermata dei concorsi disponibili.

**Cliccare l'icona** "*Iscriviti*" **corrispondente all'avviso** : 'Avviso di selezione interna per l'attribuzione della fascia retributiva (anno 2018) riservato al personale del comparto dei ruoli amministrativo, professionale, tecnico e sanitario.'

- Il candidato accede alla schermata di **inserimento della domanda,** dove deve dichiarare il POSSESSO DEI REQUISITI SPECIFICI richiesti per l'ammissione al concorso.
- Si inizia dalla scheda "*Anagrafica*", che deve essere compilata in tutte le sue parti.
- Per iniziare cliccare il tasto "*Compila*" ed al termine dell'inserimento, confermare cliccando il tasto in basso "*Salva*";

Proseguire con la compilazione delle ulteriori pagine di cui si compone il format, il cui elenco è disposto sul lato sinistro dello schermo, e che via via che vengono compilate, risultano spuntate in verde, con riportato al lato il numero delle dichiarazioni rese. Le stesse possono essere compilate in più momenti, in quanto è possibile accedere a quanto caricato ed aggiungere/correggere/cancellare i dati, fino a quando non si conclude la compilazione cliccando su "*Conferma ed invio*".

Si sottolinea che tutte le informazioni (requisiti specifici di ammissione, titoli di carriera ed esperienze professionali e formative) di cui sopra, dovranno essere indicate in modo preciso ed esaustivo in quanto si tratta di dati sui quali verrà effettuata la verifica del possesso dei requisiti per la partecipazione all'avviso. Si tratta di una dichiarazione resa sotto la propria personale responsabilità ed ai sensi del D.P.R. 28.12.2000, n. 445.

- Terminata la compilazione di tutte le sezioni, cliccare su "Conferma ed invio". Dopo avere reso le dichiarazioni finali e confermato sarà possibile stampare la domanda definitiva tramite la funzione "STAMPA DOMANDA". ATTENZIONE: a seguito della conferma, la domanda risulterà bloccata e sarà inibita qualsiasi altra modifica e integrazione, prestare quindi attenzione.
- Il candidato riceverà una mail di conferma iscrizione con allegata la copia della domanda.

Ai sensi dell'art. 71 del D.P.R. 28.12.2000, n. 445 e s.m.i., l'Amministrazione procederà ad idonei controlli, anche a campione sulla veridicità delle dichiarazioni rese nel format. Qualora emerga la non veridicità del contenuto delle dichiarazioni, il dichiarante decade dai benefici eventualmente conseguiti in seguito al provvedimento emanato, sulla base della dichiarazione non veritiera.

Non verranno presi in considerazione eventuali documentazioni/integrazioni inviate con modalità diversa da quelle previste dal seguente bando (anche se inviate tramite raccomandata o tramite PEC).

#### **Il mancato rispetto, da parte dei candidati, dei termini e delle modalità sopra indicate per la presentazione delle domande comporterà la non ammissibilità alla procedura.**

#### 3: ASSISTENZA

**Le richieste di assistenza** possono essere avanzate tramite l'apposita funzione disponibile alla voce di menù **"RICHIEDI ASSISTENZA"** sempre presente nella sezione a sinistra della pagina web. Le richieste di assistenza verranno evase durante l'orario di lavoro e compatibilmente con gli altri impegni del servizio.

Si garantisce una **risposta entro 3 giorni** lavorativi dalla richiesta e **non potranno essere soddisfatte nei 3 giorni antecedenti la data di scadenza del concorso.** 

Si suggerisce di **leggere attentamente iI MANUALE ISTRUZIONI** per l'uso della procedura, di cui sopra, e **disponibili nella sezione a sinistra della pagina web.** 

#### 4: PROCEDURA DI EVENTUALE INTEGRAZIONE ALLA DOMANDA DI PARTECIPAZIONE AL CONCORSO:

Dopo l'invio on-line della domanda **è possibile riaprire la domanda inviata** per modifiche e/o integrazioni, tramite la funzione 'Annulla domanda' (disponibile tramite l'icona che si attiverà, a registrazione conclusa, nella colonna 'Annulla' sulla destra dell' oggetto del concorso).

**NOTA BENE:** si fa presente che la riapertura della domanda per modifiche e/o integrazioni, pur non cancellando le informazioni già caricate a sistema, **comporta l'annullamento della domanda precedentemente redatta on-line**, con conseguente **perdita di validità della ricevuta di avvenuta registrazione**.

Quindi tale procedura prevede, a seguito delle modifiche e/o integrazioni apportate a quanto già caricato, la **ripresentazione integrale della domanda di iscrizione on-line** da parte del candidato utilizzando la stessa modalità prevista al paragrafo 'ISCRIZIONE ON LINE ALL'AVVISO'.

## **L'efficacia delle procedure indette col presente avviso sono subordinate all'esito favorevole del parere espresso dal Collegio Sindacale in ordine all'accordo di contrattazione integrativa sottoscritto in data**

#### **4.12.2018.**

L'Amministrazione si riserva in ogni caso la facoltà di annullare, revocare, modificare in tutto o in parte il presente avviso.

 Il Direttore Generale Sassari 7.12.2018 **Dott.** Fulvio Moirano

Moirano Fulvio Firmato digitalmente da Moirano Fulvio